# Multilink PPP voor DDR - fundamentele configuratie en verificatie  $\overline{a}$

## Inhoud

[Inleiding](#page-0-0) [Voordat u begint](#page-0-1) **[Conventies](#page-0-2)** [Voorwaarden](#page-1-0) [Gebruikte componenten](#page-1-1) [Wat doet Multilink PPP?](#page-1-2) [Multilink-PPP configureren](#page-1-3) **[Opdrachten](#page-1-4)** [Verouderde DDR](#page-3-0) [Kiezerprofielen](#page-5-0) [Controleer de PPP-werking](#page-6-0) [Gerelateerde informatie](#page-8-0)

# <span id="page-0-0"></span>**Inleiding**

Multilink PPP (ook bekend als MP, MPPP, MLP of Multilink) biedt een methode om verkeer over meerdere fysieke WAN-links te verspreiden terwijl pakketfragmentatie en hermontage, juiste sequencing, interoperabiliteit van meerdere leveranciers en taakverdeling op inkomende en uitgaande verkeer worden geboden.

MPPP laat pakketten om gefragmenteerd zijn. Deze fragmenten worden tegelijkertijd via meerdere point-to-point links naar hetzelfde elders geplaatste adres verzonden. De meervoudige fysieke verbindingen zijn het gevolg van een door de gebruiker bepaalde belastingsdrempel. Deze belasting kan worden gemeten op net binnenkomend verkeer, op net uitgaande verkeer of op één van beide; het kan echter niet worden gemeten aan de gecombineerde belasting van zowel inkomende als uitgaande verkeer .

Voor kiesverbindingen kan MPPP voor ISDN Basic Rate Interfaces (BRI's) en Primaire Rate Interfaces (PRI's) worden geconfigureerd, evenals voor asynchrone seriële interfaces. Het kan ook worden geconfigureerd voor niet-inbelseriële interfaces, hoewel deze functionaliteit niet specifiek is bedoeld in dit document. Dit document zal betrekking hebben op de configuratie van basis MPPP voor Dial-on-Demand Routing (DDR). Multichassis Multilink PPP zal niet in dit document worden behandeld; zie de [MMP-d](//www.cisco.com/warp/customer/131/3.html)ocumentatie [\(Multichassis Multilink PPP\)](//www.cisco.com/warp/customer/131/3.html) voor meer informatie.

# <span id="page-0-1"></span>Voordat u begint

<span id="page-0-2"></span>**Conventies** 

Zie de [Cisco Technical Tips Convention](//www.cisco.com/en/US/tech/tk801/tk36/technologies_tech_note09186a0080121ac5.shtml) voor meer informatie over documentconventies.

## <span id="page-1-0"></span>Voorwaarden

Er zijn geen specifieke voorwaarden van toepassing op dit document.

### <span id="page-1-1"></span>Gebruikte componenten

De informatie in dit document is gebaseerd op de onderstaande software- en hardwareversies.

- Multilink PPP werd voor het eerst geïntroduceerd in Cisco IOS® softwarerelease 11.0(3)
- Cisco IOS-softwarerelease 11.3 is in dit voorbeeld gebruikt.

De informatie in dit document is gebaseerd op apparaten in een specifieke laboratoriumomgeving. Alle apparaten die in dit document worden beschreven, hadden een opgeschoonde (standaard)configuratie. Als u in een levend netwerk werkt, zorg er dan voor dat u de potentiële impact van om het even welke opdracht begrijpt alvorens het te gebruiken.

# <span id="page-1-2"></span>Wat doet Multilink PPP?

MPPP is een methode om datagrammen te splitsen, te recombineren en te sequenceren over meerdere logische gegevenslinks. Zie [RFC 1990](http://www.ietf.org/rfc/rfc1990.txt?number=1990) [RFC 1990](http://www.ietf.org/rfc/rfc1990.txt?number=1990) voor een goede beschrijving van MPPP. Het werd oorspronkelijk gemotiveerd door de wens om meerdere distributiekanalen in ISDN te exploiteren, maar het is evenzeer van toepassing op elke situatie waarin meerdere PPP verbindingen twee systemen verbinden, waaronder asynchrone verbindingen.

Het verkeer dat over een verbinding MPPP via zijn controleinterface (een Virtuele interface van de Toegang) wordt geleid zal worden gefragmenteerd, waarbij de fragmenten over de verschillende fysieke verbindingen worden verzonden. Aan het afgelegen eind van de verbinding, worden de fragmenten opnieuw in elkaar gezet en naar de volgende hop gericht naar hun uiteindelijke bestemming.

## <span id="page-1-3"></span>Multilink-PPP configureren

Deze sectie richt zich op de opdrachten en de verschillende methoden om MPPP op een router te configureren.

## <span id="page-1-4"></span>**Opdrachten**

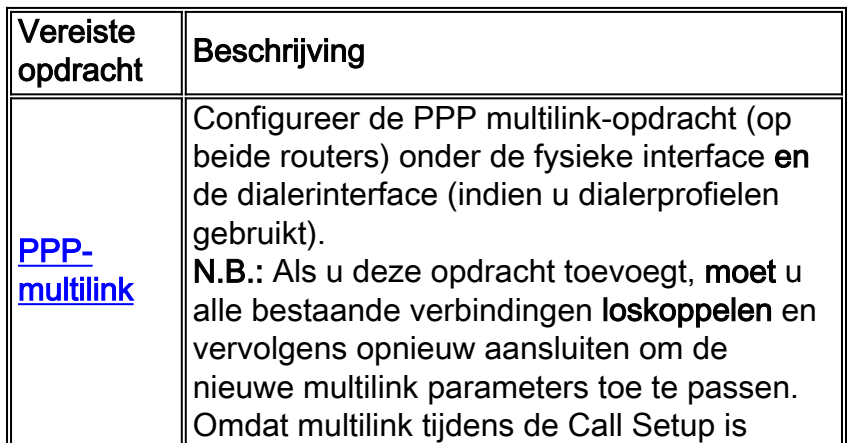

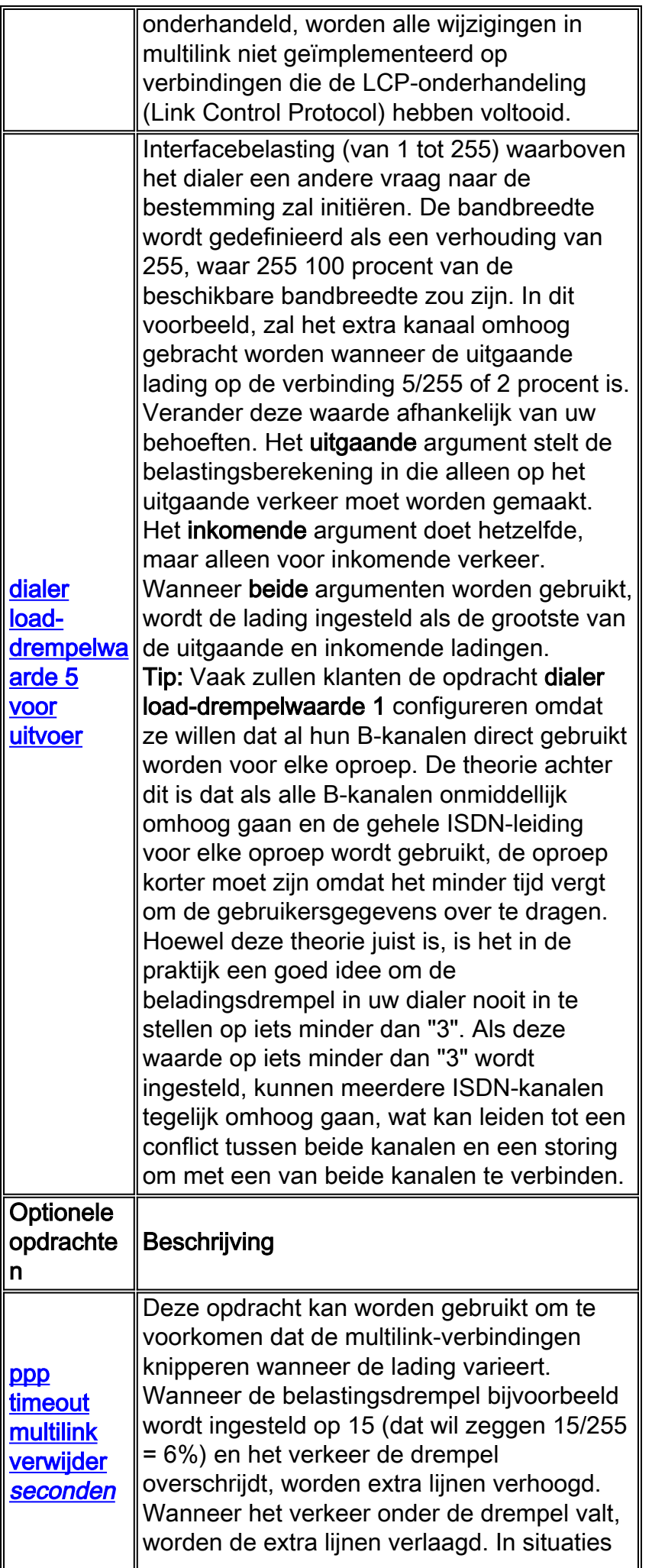

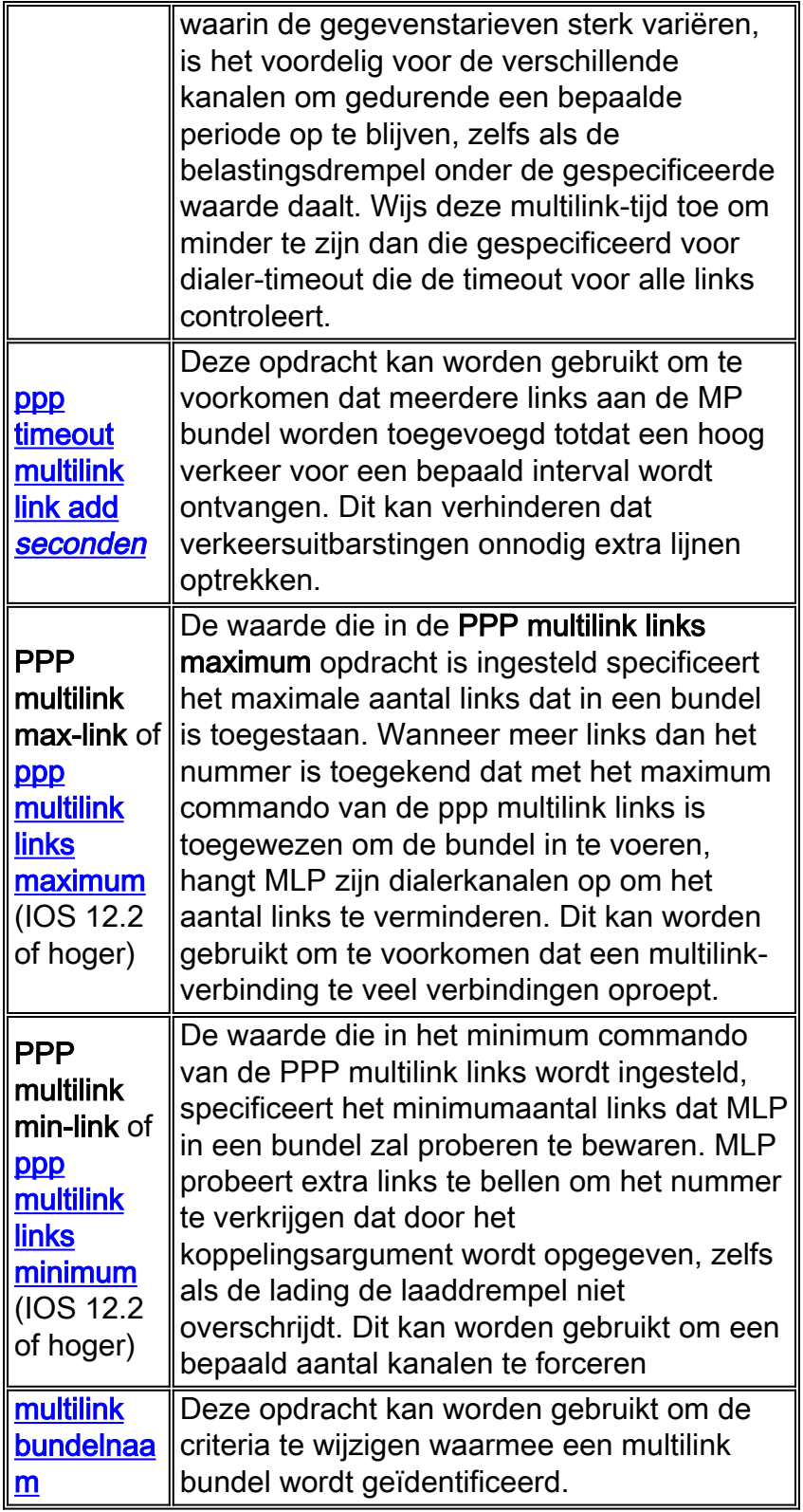

## <span id="page-3-0"></span>Verouderde DDR

Deze sectie richt zich op de manier om Multilink PPP te vormen met behulp van Verouderde DDR (draaiings-groep en dialerkaarten).

### Methode 1: Slechts één fysieke interface - bijvoorbeeld. ISDN

Omdat ISDN-interfaces worden beschouwd als 'Kiezerinterfaces', zijn er weinig opdrachten nodig om een ISDN-interface te maken die MPPP-verbindingen kan maken. Bijvoorbeeld, is het niet noodzakelijk om een dialer roterende groep te vormen tenzij u meer dan één BRI of PRI gebruikt.

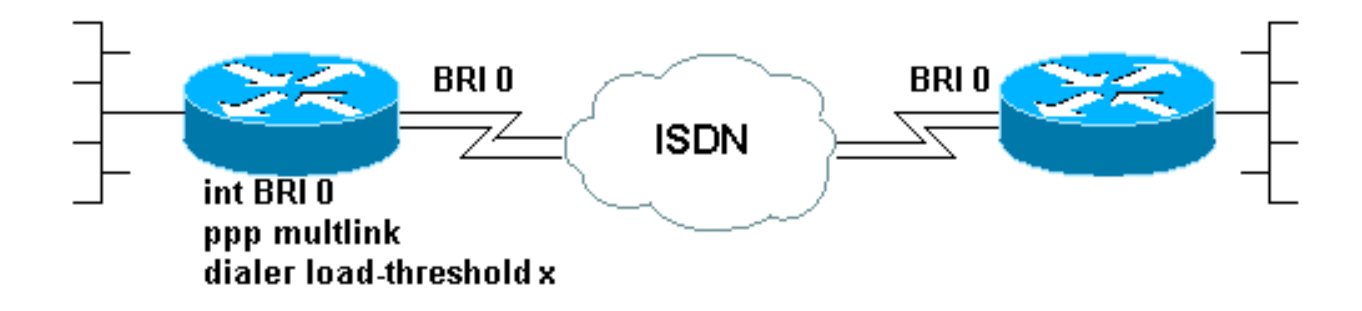

Hierna volgt een voorbeeld van een BRI die is geconfigureerd om een eenvoudige inbel-opdemand PPP-verbinding te maken:

```
!
interface BRI0
  ip address 192.168.12.3 255.255.255.240
 encapsulation ppp
 dialer map IP 192.168.12.1 name ROUTER1 5554321
 dialer-group 1
 ppp authentication chap
 isdn spid1 40855512120000 5551212
  isdn spid2 40855512340000 5551234
!
```
Slechts twee opdrachten moeten aan de configuratie van deze interface worden toegevoegd om MPPP mogelijk te maken. De router aan het andere eind van de vraag moet gelijksoortig worden gevormd. Deze twee opdrachten zijn:

**ppp multilink dialer load-threshold** *load* **[outbound | inbound | either]**

#### Methode 2: Meervoudige fysieke interfaces - ISDN, asynchrone en seriële

In omstandigheden waarin twee of meer fysieke interfaces moeten worden gebundeld (bijvoorbeeld bij gebruik van asynchrone of seriële interfaces, of meer dan één ISDN-interface) moet een andere methode worden gebruikt. In deze gevallen moet een draaischijf worden geconfigureerd en moet een interface voor snelkiezer worden toegevoegd aan de configuratie van de router om de MPPP-verbinding te kunnen controleren. Kort samengevat moet een "logische" interface de "fysieke" interfaces besturen.

Om dit te bereiken, moet u:

- 1. Plaats de fysieke interfaces in een roterende groep.
- 2. Maak een logische ("Kiezer") interface als leidraad voor de roterende groep.
- 3. Configuratie van de interface Kiezer om MPPP te doen.

Volg deze stappen om MPPP op meerdere interfaces te configureren:

1. Plaats de fysieke interfaces in een roterende groep door de opdracht dialer roterend-group nummer te gebruiken. In dit voorbeeld wordt de asynchrone interface in groep 1 gezet: router#**configure terminal**

Enter configuration commands, one per line. End with CNTL/Z.

```
router(config)#interface async 1
router(config-if)#dialer rotary-group 1
router(config-if)#^Z
router#
```
Opmerking: Vergeet niet de opdracht voor het configureren van de interface te gebruiken als de router nooit is geconfigureerd of als de router is teruggezet op zijn standaardconfiguratie.

2. Om een gebruikersinterface te maken, gebruikt u het opdracht globale configuratie van het interfacedialernummer. In dit voorbeeld wordt interface-snelkiezer 1 gemaakt:

```
router#configure terminal
Enter configuration commands, one per line. End with CNTL/Z.
router(config)#interface dialer 1
router(config-if)#end
router#
```
Opmerking: het nummerargument van de opdracht interface dialer moet hetzelfde zijn als het nummer van de groep draaiende in Stap 1.Gebruik het bevel tonen in werking stellen-beslist om de standaardconfiguratie van een dialerinterface te zien:

```
interface Dialer1
 no ip address
 no cdp enable
!
```
!

Stel vervolgens de interface Kiezer in om oproepen te plaatsen of ontvangen. De essentiële 3. opdrachten voor MPPP zijn dezelfde als in Stap 1:

```
!
interface Dialer1
 ip address 192.168.10.1 255.255.255.0
  encapsulation ppp
 dialer in-band
 dialer idle-timeout 300
 dialer map ip 192.168.10.11 name RemoteRouter broadcast 5551234
dialer load-threshold 100
 dialer-group 1
 no fair-queue
ppp multilink
 ppp authentication chap
!
```
Zie de [pagina PPP-ondersteuning](//www.cisco.com/warp/public/129/config-bri-map.html) voor voorbeelden van volledige DDR-configuraties met MPPP

## <span id="page-5-0"></span>Kiezerprofielen

Het configureren van Multilink PPP op snelkiezerprofielen is gelijk aan die voor Verouderde DDR. De opdracht voor multilink van ppp moet zowel op de fysieke interface als in het dialoogvenster worden ingesteld. De opdracht dialer load-drempelwaarde moet in de snelkiezerinterface worden geconfigureerd. Bijvoorbeeld:

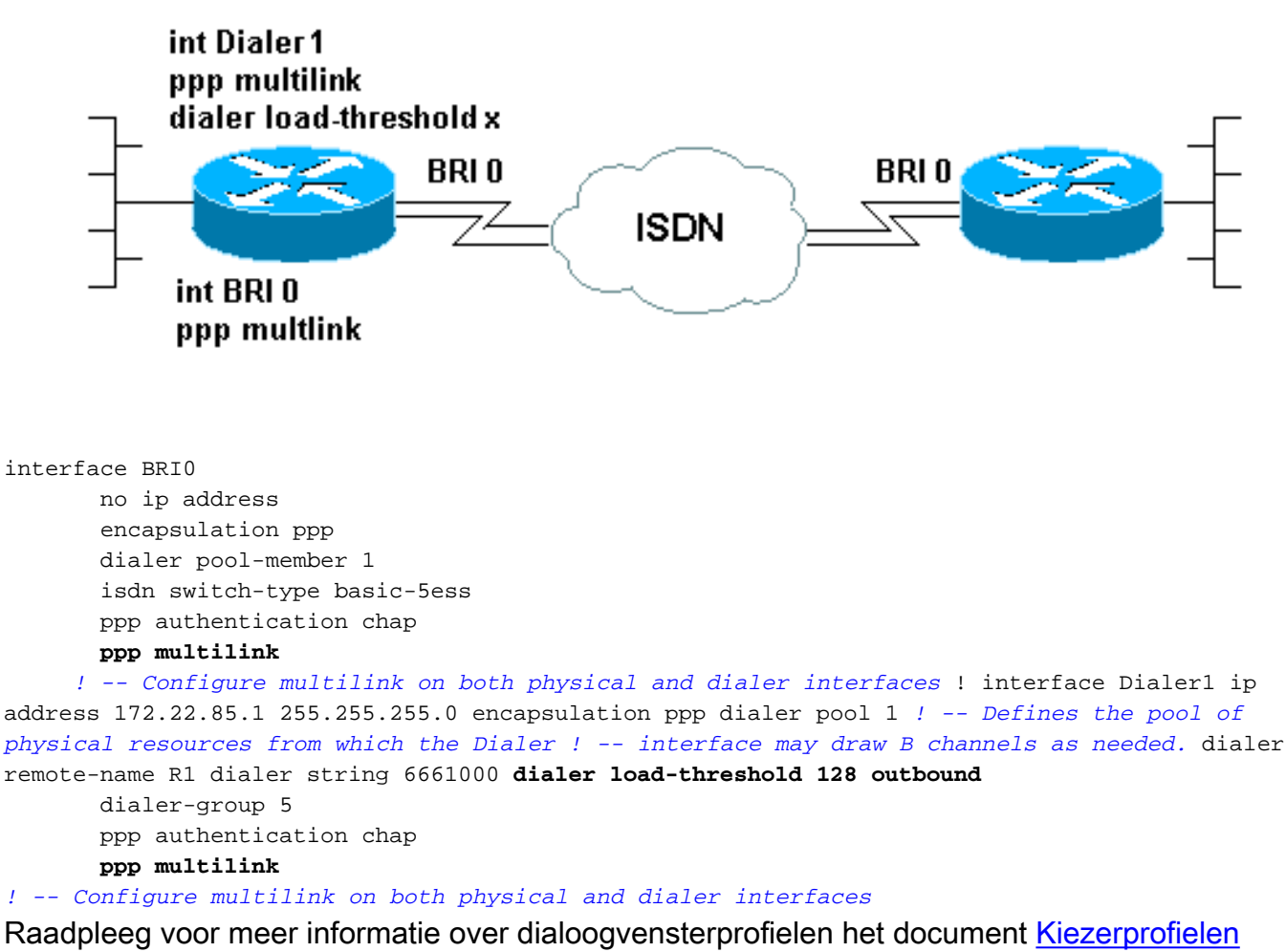

configureren [en probleemoplossing](//www.cisco.com/warp/customer/129/23.html)

## <span id="page-6-0"></span>Controleer de PPP-werking

Om de juiste werking van een MPPP-verbinding te verifiëren, gebruikt u de opdracht debug PPPonderhandeling. De kritieke elementen waarover in de LCP-fase moet worden onderhandeld, zijn de maximaal ontvangen gereconstrueerde eenheid (MRRU) en de Endpoint Discriminator (EndpointDisc):

```
As1 LCP: O CONFREQ [Listen] id 1 len 26
As1 LCP: AuthProto CHAP (0x0305C22305)
As1 LCP: MagicNumber 0x10963BD1 (0x050610963BD1)
As1 LCP: MRRU 1524 (0x110405F4)
As1 LCP: EndpointDisc 1 Local (0x13070174657374)
As1 LCP: I CONFREQ [REQsent] id 3 Len 27
As1 LCP: MRU 1500 (0x010405DC)
As1 LCP: MagicNumber 0x2CBF9DAE (0x05062CBF9DAE)
As1 LCP: MRRU 1500 (0x110405DC)
As1 LCP: EndpointDisc 1 Local (0x1306011AC16D)
As1 LCP: I CONFACK [REQsent] id 1 Len 26
As1 LCP: AuthProto CHAP (0x0305C22305)
As1 LCP: MagicNumber 0x10963BD1 (0x050610963BD1)
As1 LCP: MRRU 1524 (0x110405F4)
As1 LCP: EndpointDisc 1 Local (0x13070174657374)
As1 LCP: O CONFACK [ACKrcvd] id 3 Len 24
As1 LCP: MRU 1500 (0x010405DC)
As1 LCP: MagicNumber 0x2CBF9DAE (0x05062CBF9DAE)
As1 LCP: MRRU 1500 (0x110405DC)
```
As1 LCP: **EndpointDisc** 1 Local (0x1306011AC16D) As1 LCP: State is Open

Net als bij de andere elementen van de LCP-onderhandelingen, moeten de MRRU en EndpointDisc tijdens de uitwisseling van CONFREQ's en CONFACK's door beide uiteinden van de verbinding worden goedgekeurd. Beide uiteinden van de verbinding moeten CONFACK's sturen om het protocol tot stand te brengen. Voor meer informatie over het lezen van de debug ppp onderhandeling kunt u verwijzen naar het document [Understanding](//www.cisco.com/warp/customer/471/debug_ppp_negotiation.html) debug ppp onderhandeling [output](//www.cisco.com/warp/customer/471/debug_ppp_negotiation.html).

Nadat MPPP tijdens de LCP-fase van PPP-onderhandeling en Challenge Handshake Authentication Protocol (CHAP) of Wachtwoordverificatie Protocol (PAP) met succes is voltooid, wordt er een Virtual Access-interface gecreëerd door de Cisco IOS-software om de MPPP-bundel te vertegenwoordigen. Voor meer informatie over het gebruik en de theorie achter Virtuele interfaces van de Toegang, zie de **Functies van de Virtuele Toegang PPP** in Cisco IOS documentatie.

De creatie van de interface Virtuele toegang wordt in de debug ppp onderhandeling door het volgende aangegeven:

As1 PPP: Phase is VIRTUALIZED

Vanaf dit punt vooruit wordt de PPP-onderhandeling over de protocollen voor netwerkcontrole verwerkt door de virtuele access interface. Bijvoorbeeld:

**Vi1** PPP: Treating connection as a dedicated line **Vi1** PPP: Phase is ESTABLISHING, Active Open **Vi1** LCP: O CONFREQ [Closed] id 1 Len 37 ... **Vi1** PPP: Phase is UP **Vi1 IPCP**: O CONFREQ [Closed] id 1 len 10 **Vi1 IPCP**: Address 192.168.10.1 (0x0306C0A80A01) ...

Zodra de MPPP-verbinding is gelegd, kan informatie over de verbinding worden gevonden in de uitvoer van de opdracht voor de multilink van het pop-upvenster:

router#**show ppp multilink** Virtual-Access1, **bundle name is RemoteRouter** 0 lost fragments, 0 reordered, 0 unassigned, sequence 0x29/0x17 rcvd/sent 0 discarded, 0 lost received, 1/255 load Member links: 1 (max not set, min not set) **Async1**

De *gebundelde naam* is de geauthenticeerde gebruikersnaam van het aangesloten clientapparaat. De lidstaten links zijn een lijst van de fysieke interfaces die actieve leden van de bundel zijn. In het bovenstaande voorbeeld is slechts één link momenteel actief, maar de router kan op een bepaald punt meer koppelingen aan de bundel toevoegen.Om een specifieke link (in plaats van de hele bundel) te ontkoppelen via de opdracht duidelijke *interface*. Bijvoorbeeld, heldere interface Async1.

De volgorde waarin naamgevingsconventie eerst wordt geprobeerd (zoals in gebundelde naam te zien) kan worden gewijzigd door gebruik te maken van de opdracht bundel-naam voor meerdere koppelingen[.](//www.cisco.com/warp/customer/131/mppp_bundle_name.html)

Daarnaast is de opdracht interface tonen geldig voor de interface Virtuele toegang zoals het is voor een andere fysieke of logische interface. Het zelfde type informatie zal worden voorgelegd zoals in om het even welk ander tonen interface uitvoer zou verschijnen.

#### router#**show interface virtual-access 1**

Virtual-Access1 is up, line protocol is up

Hardware is Virtual Access interface

#### Description: **Multilink PPP to RemoteRouter**

*! -- This VAccess interface is conencted to "RemoteRouter"* Internet address is 192.168.10.1/24 MTU 1500 bytes, BW 7720 Kbit, DLY 100000 usec, reliability 255/255, txload 1/255, rxload 1/255 Encapsulation PPP, loopback not set Keepalive set (10 sec) DTR is pulsed for 5 seconds on reset LCP Open, **multilink Open**

*! -- multilink state should be Open for a successful connection* Open: IPCP Last input 00:00:01, output never, output hang never Last clearing of "show interface" counters 04:25:13 Queueing strategy: fifo Output queue 0/40, 0 drops; input queue 0/75, 0 drops 5 minute input rate 12000 bits/sec, 2 packets/sec 5 minute output rate 12000 bits/sec, 2 packets/sec 2959 packets input, 2075644 bytes, 0 no buffer Received 0 broadcasts, 0 runts, 0 giants, 0 throttles 0 input errors, 0 CRC, 0 frame, 0 overrun, 0 ignored, 0 abort 2980 packets output, 2068142 bytes, 0 underruns 0 output errors, 0 collisions, 0 interface resets 0 output buffer failures, 0 output buffers swapped out 0 carrier transitions

## <span id="page-8-0"></span>Gerelateerde informatie

- [De betekenis van debug ppp-onderhandeling](//www.cisco.com/warp/customer/471/debug_ppp_negotiation.html?referring_site=bodynav)
- [Problemen oplossen bij tweede B-kanaals gespreksfouten op ISDN BRI-links](//www.cisco.com/warp/customer/471/ppp_multilink_ts.html?referring_site=bodynav)
- [BRI-to-BRI bellen met DDR Dialer-kaarten configureren](//www.cisco.com/warp/customer/129/config-bri-map.html?referring_site=bodynav)
- [Virtual Access PPP-functies in Cisco IOS](//www.cisco.com/warp/customer/131/4.html?referring_site=bodynav)
- [PPP-ontwerp en -filtering](http://btobsearch.barnesandnoble.com/booksearch/isbninquiry.asp?ISBN=0201185393&pdf=y&userid=554E0CAT6P&btob=Y&referring_site=bodynav)
- [PPP-ondersteuningspagina](//www.cisco.com/cgi-bin/Support/browse/psp_view.pl?p=Internetworking:PPP&referring_site=bodynav)
- [Technische ondersteuning Cisco-systemen](//www.cisco.com/en/US/customer/support/index.html?referring_site=bodynav)